# **Workforce Mobile (iPhone)**

## **Performing Manager Tasks**

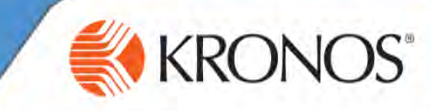

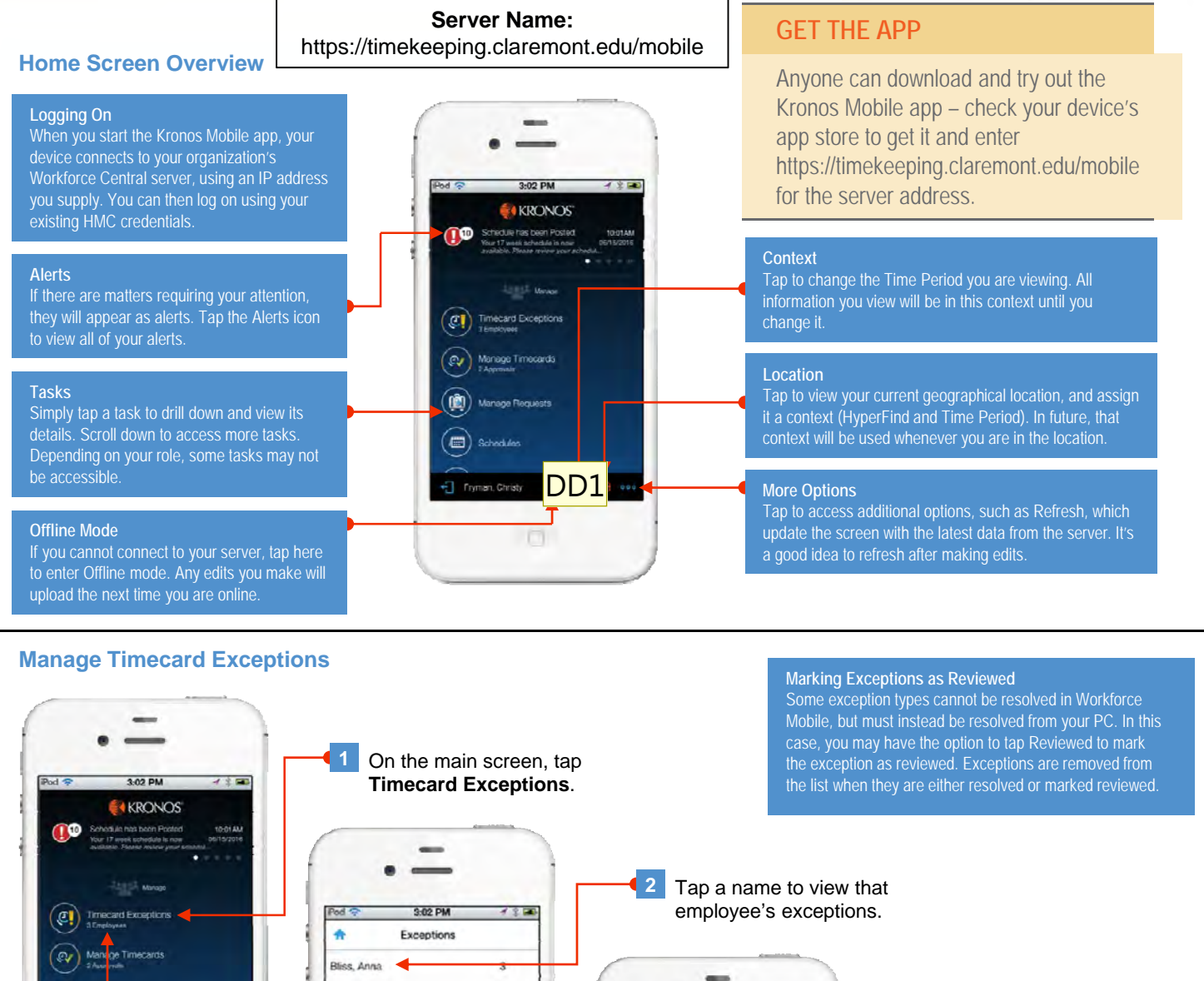

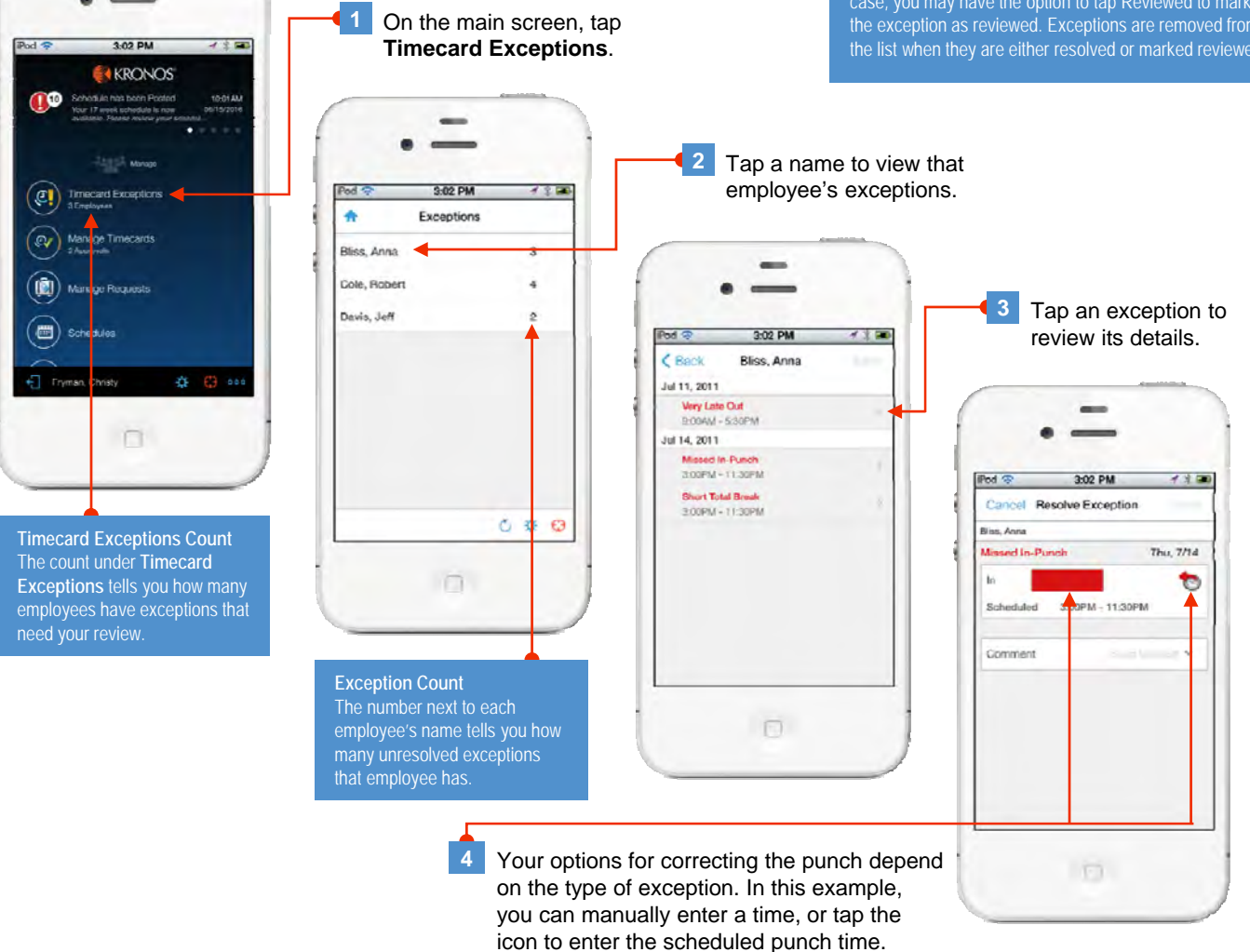

**Slide 1**

**DD1** Doctor to add offline icon in this shot only. Dorna, Deron, 5/10/2017

# **Workforce Mobile (iPhone)**

### **Performing Manager Tasks**

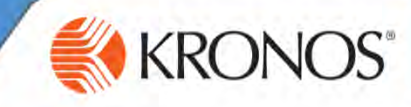

**Manage Requests**

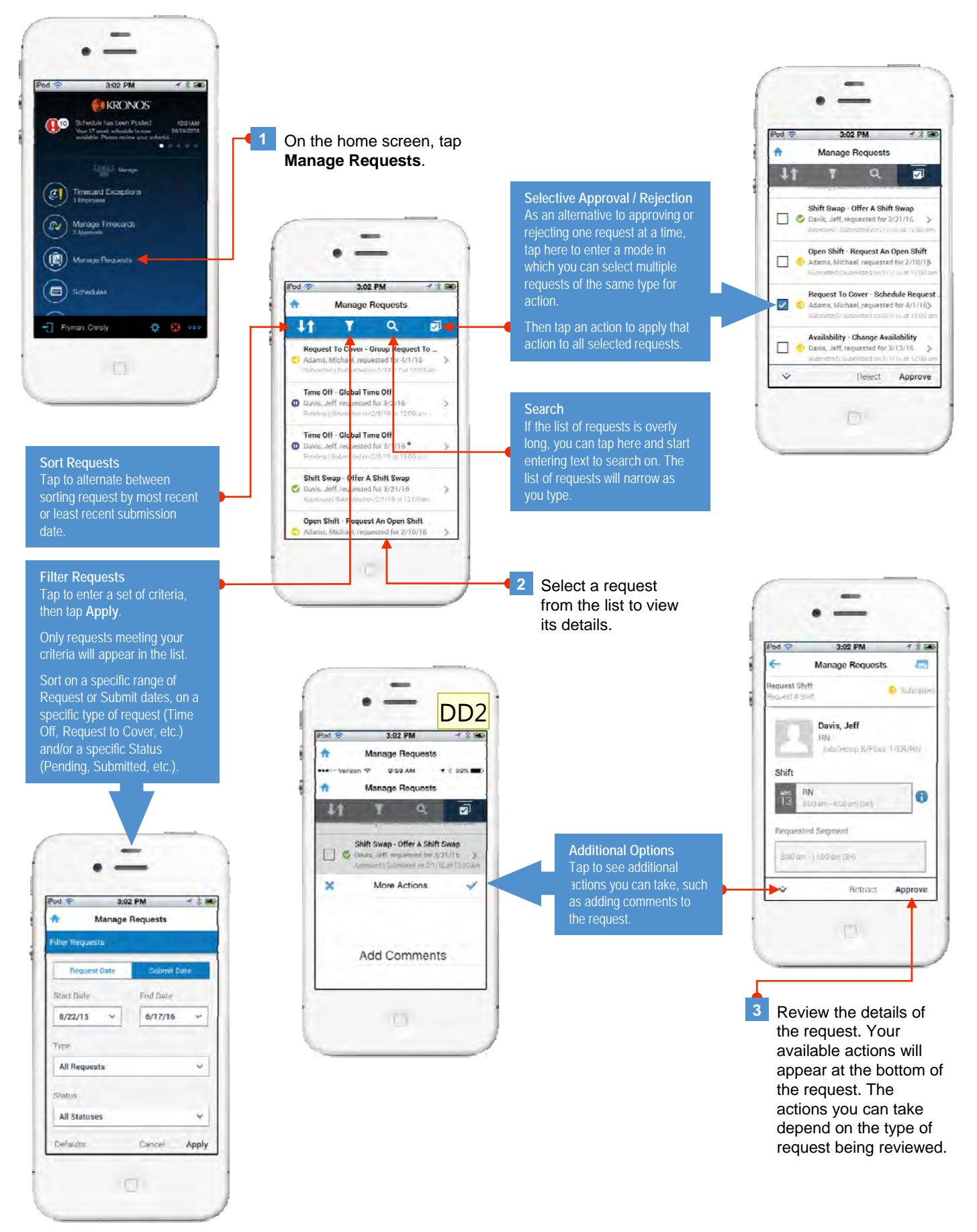

**DD2** Swap this out with new shot taken from request details, not from the main list of requests. Dorna, Deron, 5/10/2017

# **Workforce Mobile (iPhone)**

## **Performing Manager Tasks**

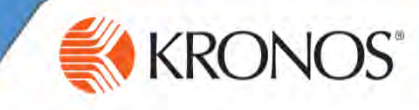

#### **Manage Timecards**

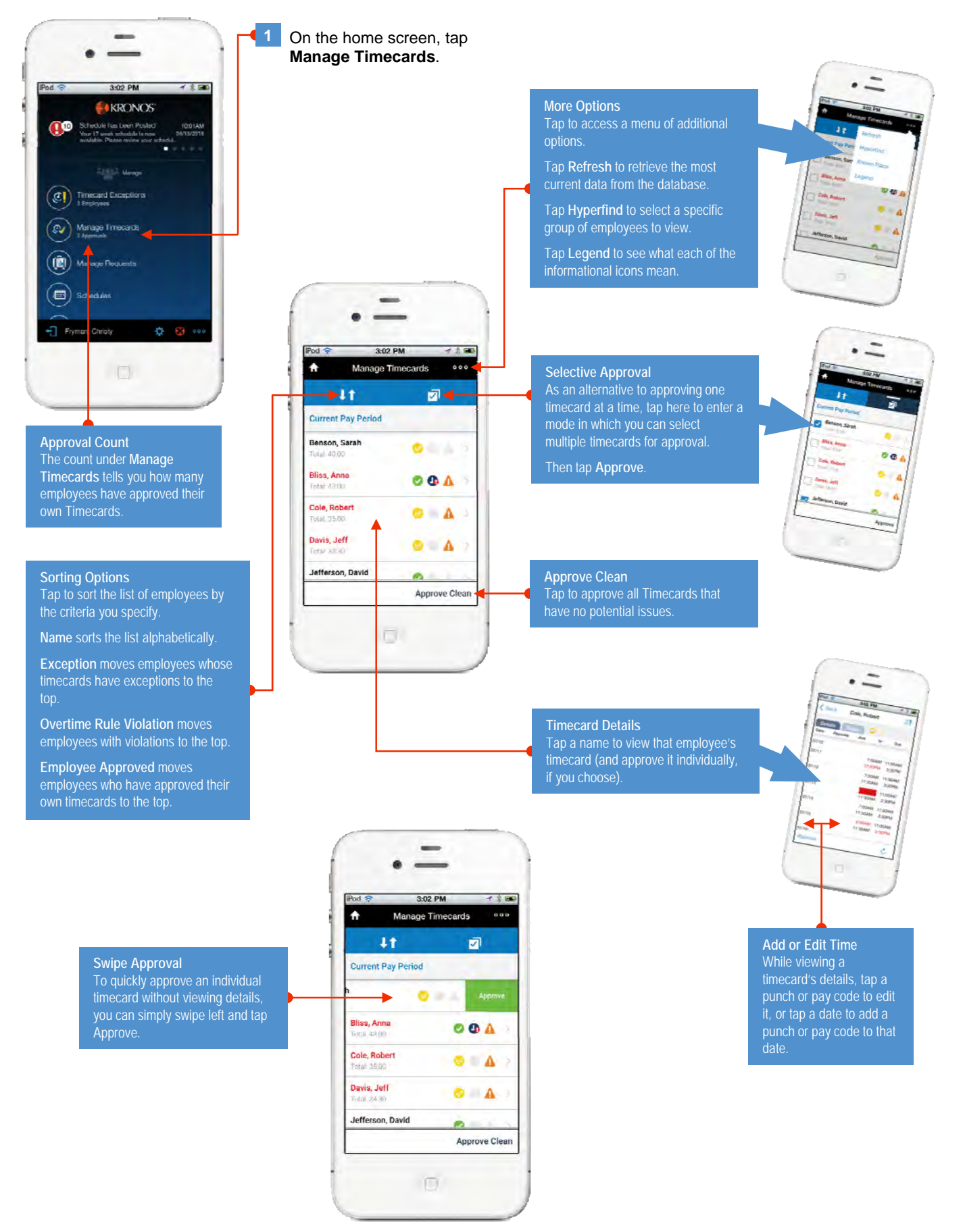

## **Performing Manager Tasks**

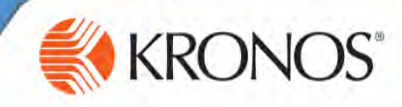

#### **View Schedules and Staffing**

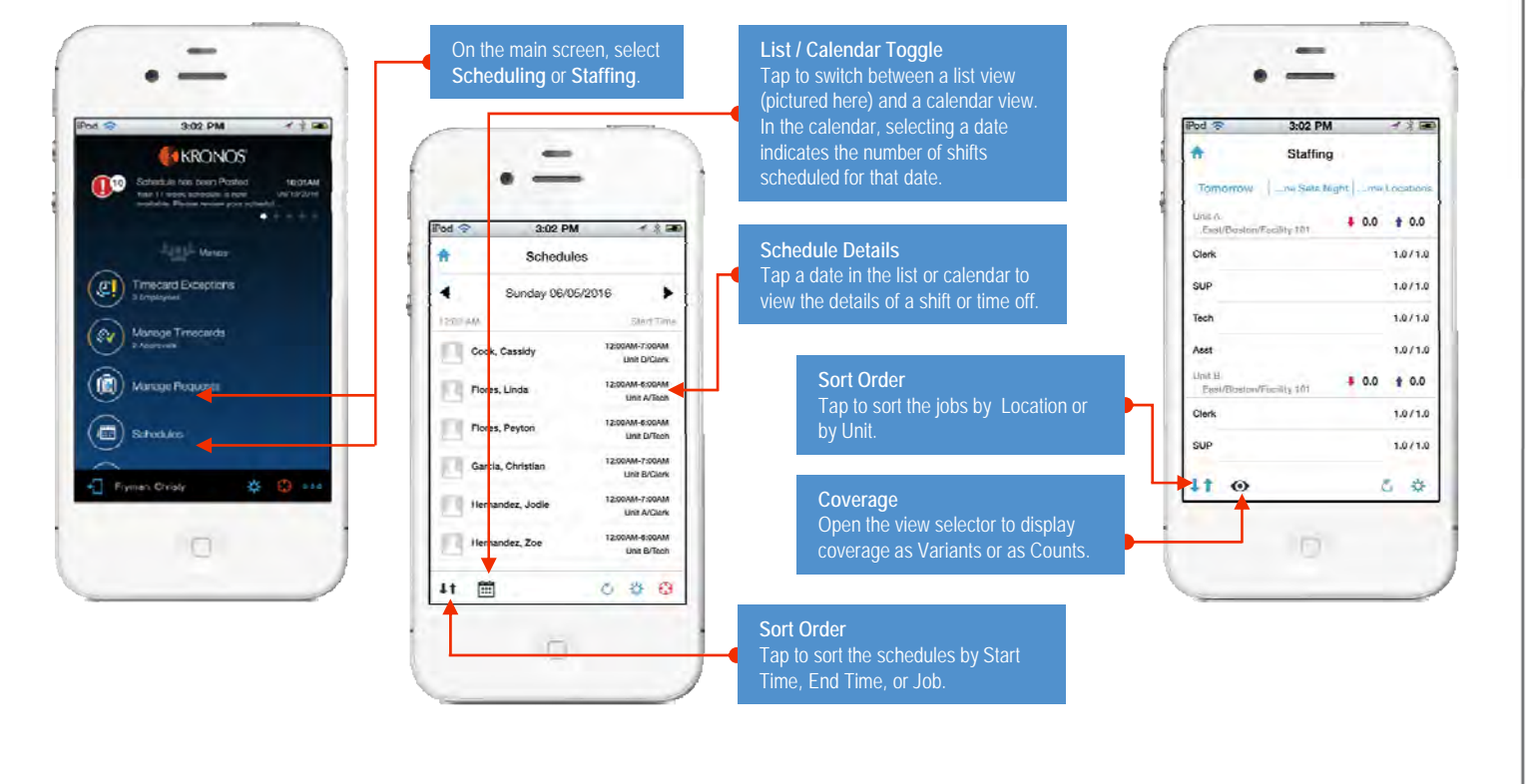

#### **Respond to Alerts**

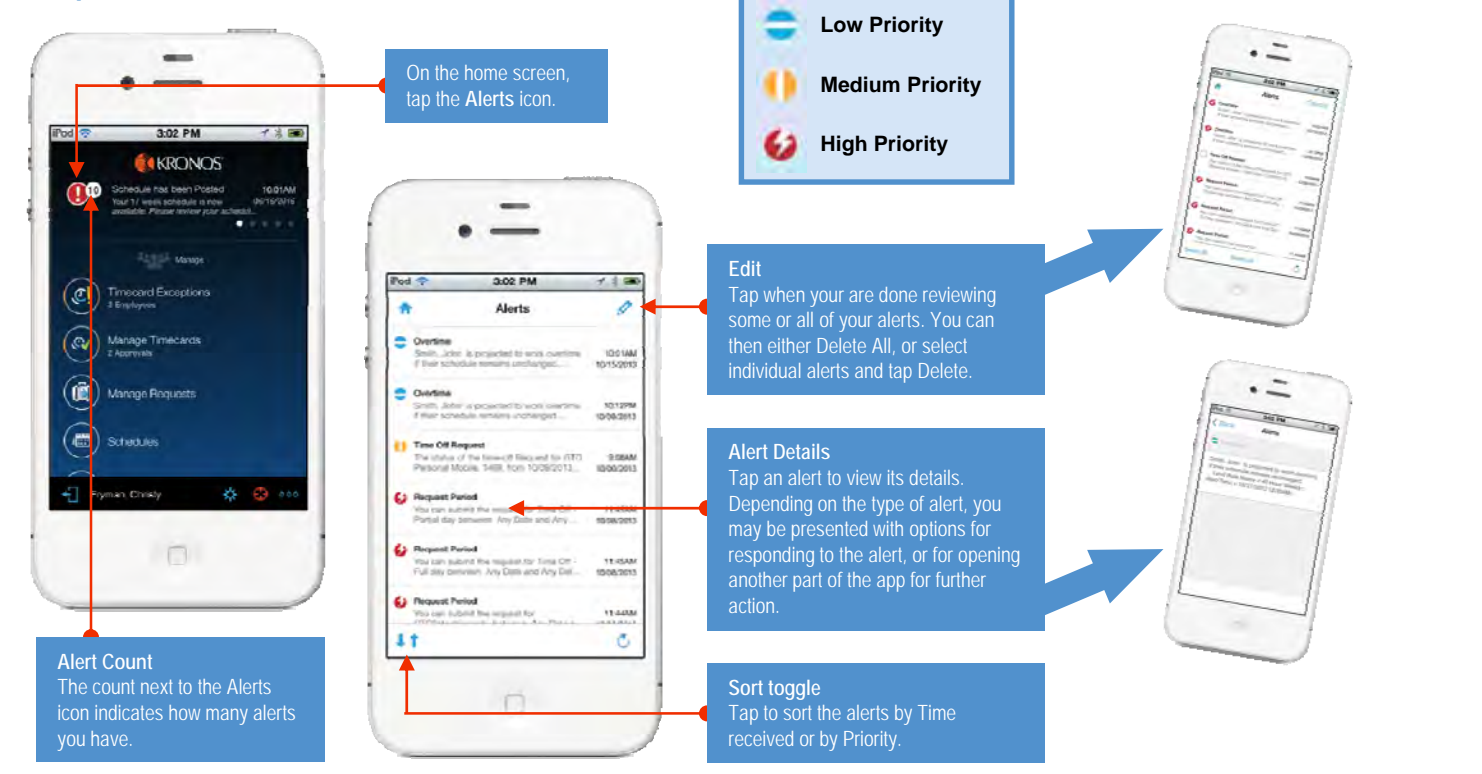

# KRONOS<sup>®</sup>

#### **Manage Exempt/Project Timecards**

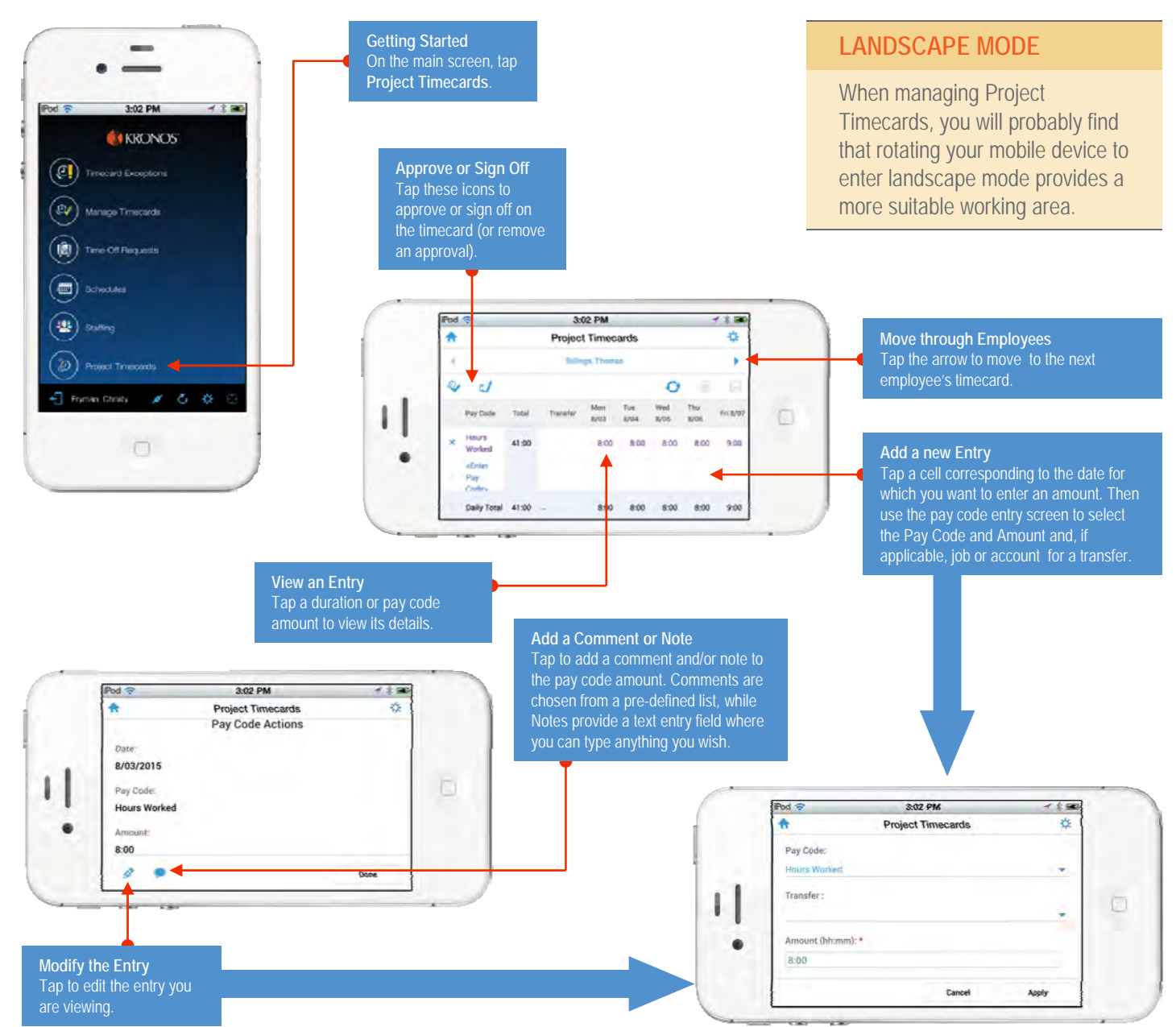